# **Release Notes**

### Email Security **Dell SonicWALL Email Security 7.3.6 Appliance Release Notes**

## **Contents**

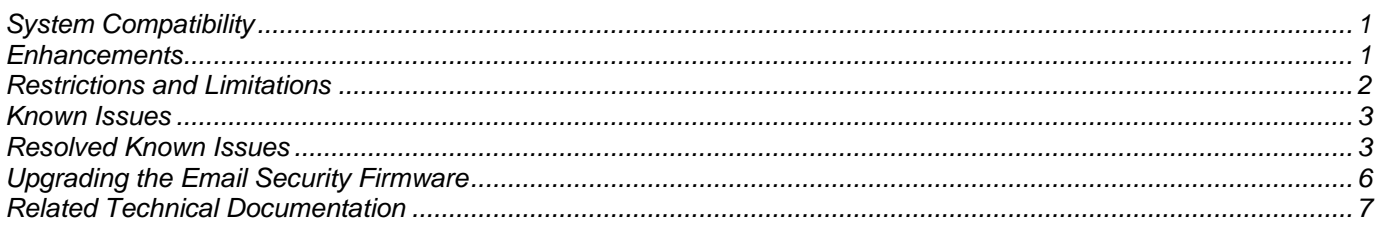

## <span id="page-0-0"></span>**System Compatibility**

Dell SonicWALL Email Security 7.3.6 is supported on the following Dell SonicWALL Email Security appliances:

- Dell SonicWALL Email Security 200
- Dell SonicWALL Email Security 300
- Dell SonicWALL Email Security 400
- Dell SonicWALL Email Security 500
- Dell SonicWALL Email Security 3300
- Dell SonicWALL Email Security 4300
- Dell SonicWALL Email Security 6000
- Dell SonicWALL Email Security 8000
- Dell SonicWALL Email Security 8300

## <span id="page-0-1"></span>**Enhancements**

The following is a list of new enhancements made to features in the Dell SonicWALL Email Security 7.3.6 Firmware release:

- **McAfee Incremental Updates** McAfee Incremental Updates significantly reduce the network bandwidth usage.
- **CLI Commands** New CLI commands introduced in Email Security 7.3.6 to force NAI updates (*forcemcafeeupdate* and *forcemcafeeupdatecancel*).
- **Network Path Functionality** New Network Pat functionality in Email Security 7.3.6 allows MTA to have "SmartHost with Exception" Routing option.
- **SNMP Service** SNMP Service has been upgraded with added support to Start, Stop, and Set Community Strings.
- **Self-Signed Certificates Support** Email Security 7.3.6 supports downloading Self-Signed Certificates from LDAP Servers over LDAPs.

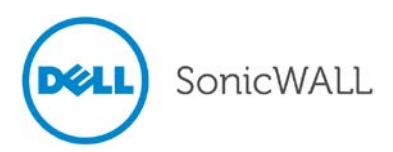

- **PMTA Upgrade** Powerful Mail Transfer Agent (PMTA) is upgraded to version 4.0r2sb1 in Email Security 7.3.6.
- **Tomcat Upgrade** Tomcat is upgraded to version 6.0.35 in Email Security 7.3.6.
- **JRE Upgrade** Java Runtime Environment (JRE) is upgraded to version 1.6.0.30 in Email Security 7.3.6.
- **OpenSSL Upgrade** OpenSSL is upgraded to version 1.0.0e in Email Security 7.3.6.

## <span id="page-1-0"></span>**Restrictions and Limitations**

These are the restrictions and limitations currently reported in the Dell SonicWALL Email Security 7.3.6 Appliance release:

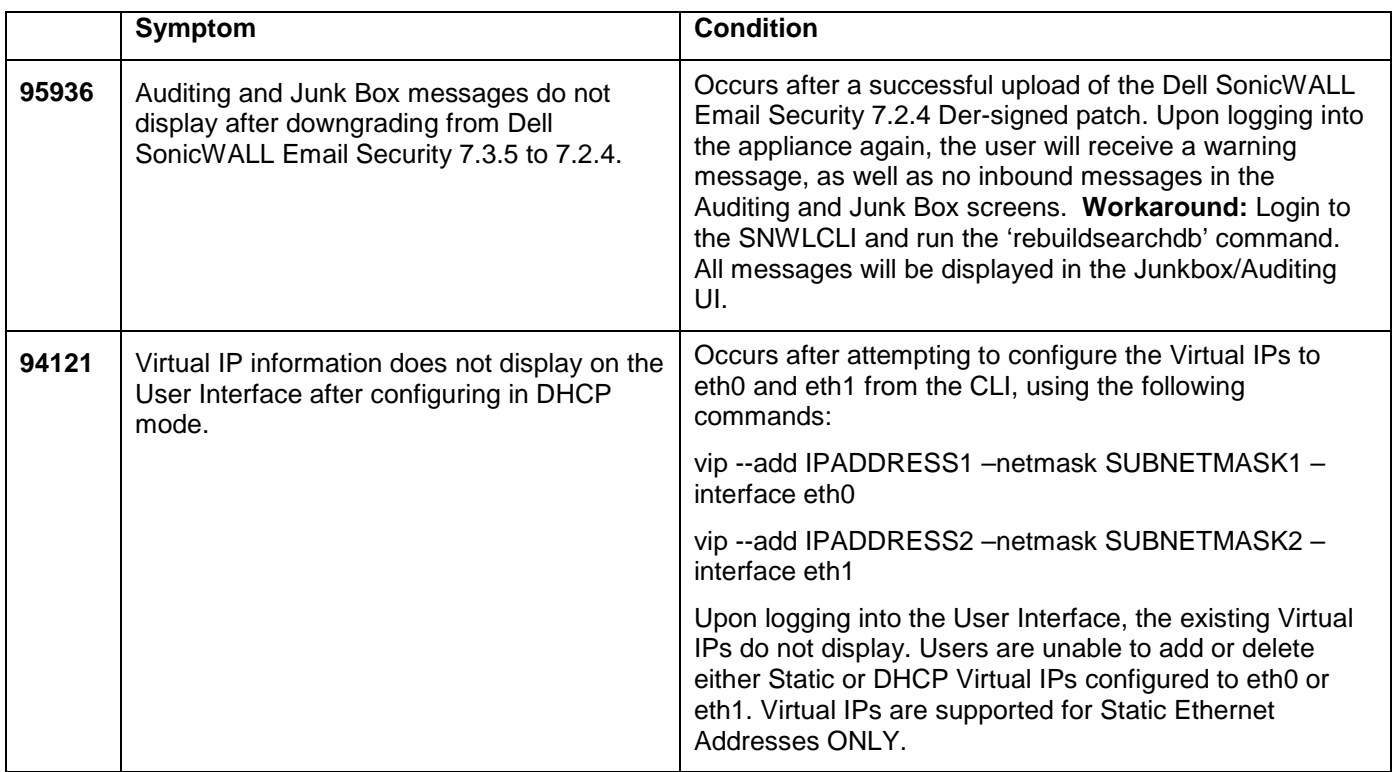

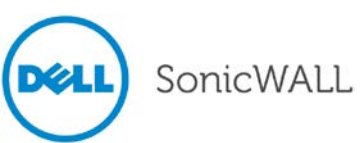

### <span id="page-2-0"></span>**Known Issues**

These are the known issues currently reported in the Dell SonicWALL Email Security 7.3.6 Appliance release:

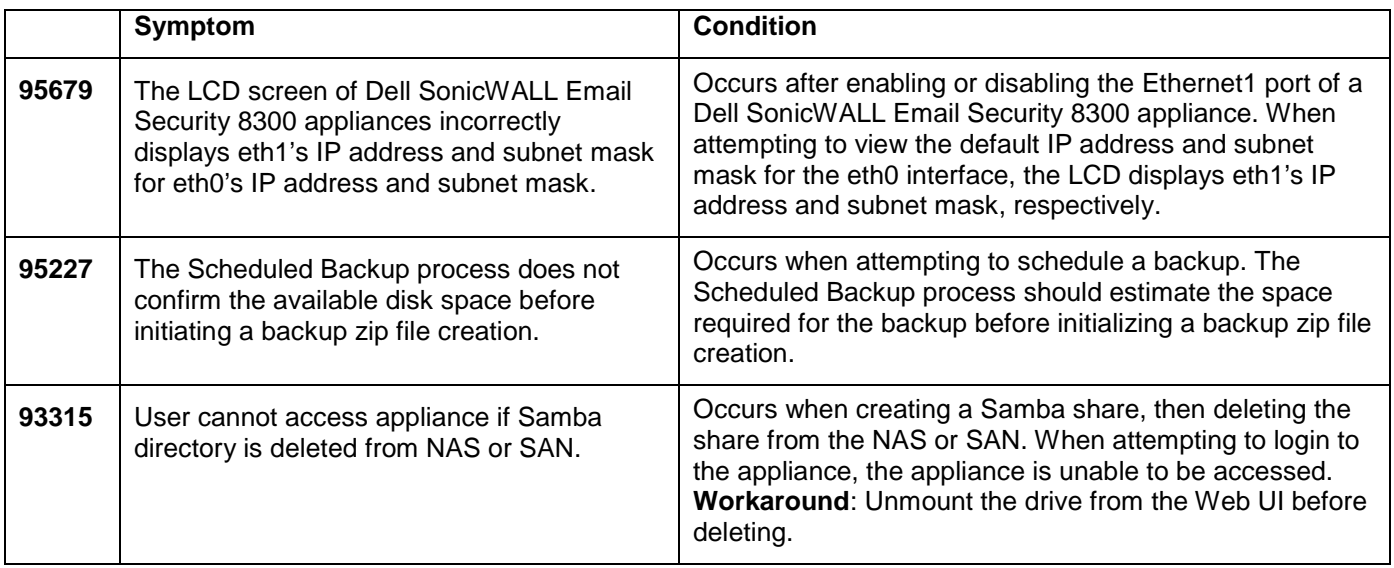

## <span id="page-2-1"></span>**Resolved Known Issues**

These are the resolved known issues currently reported in the Dell SonicWALL Email Security 7.3.6 Appliance release:

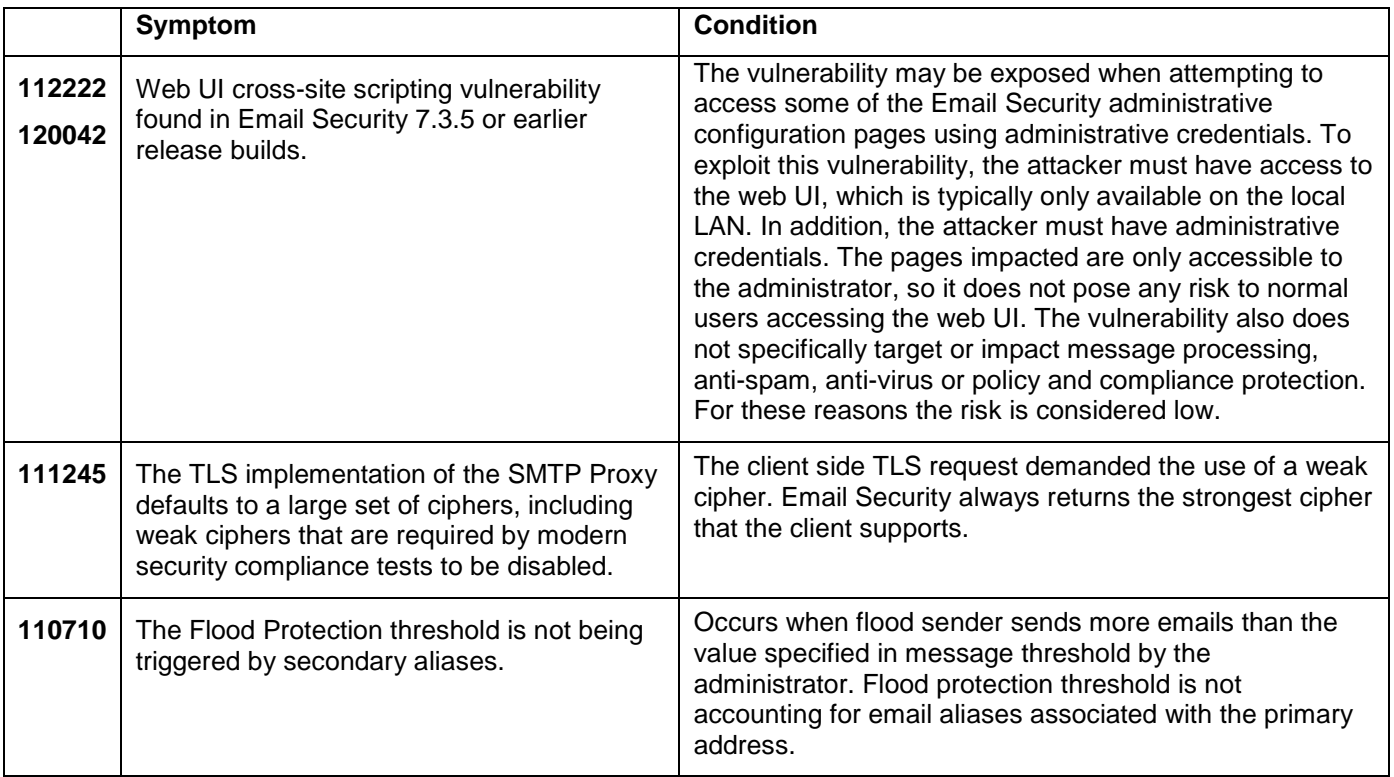

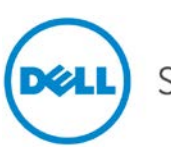

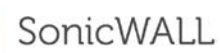

## Release Notes

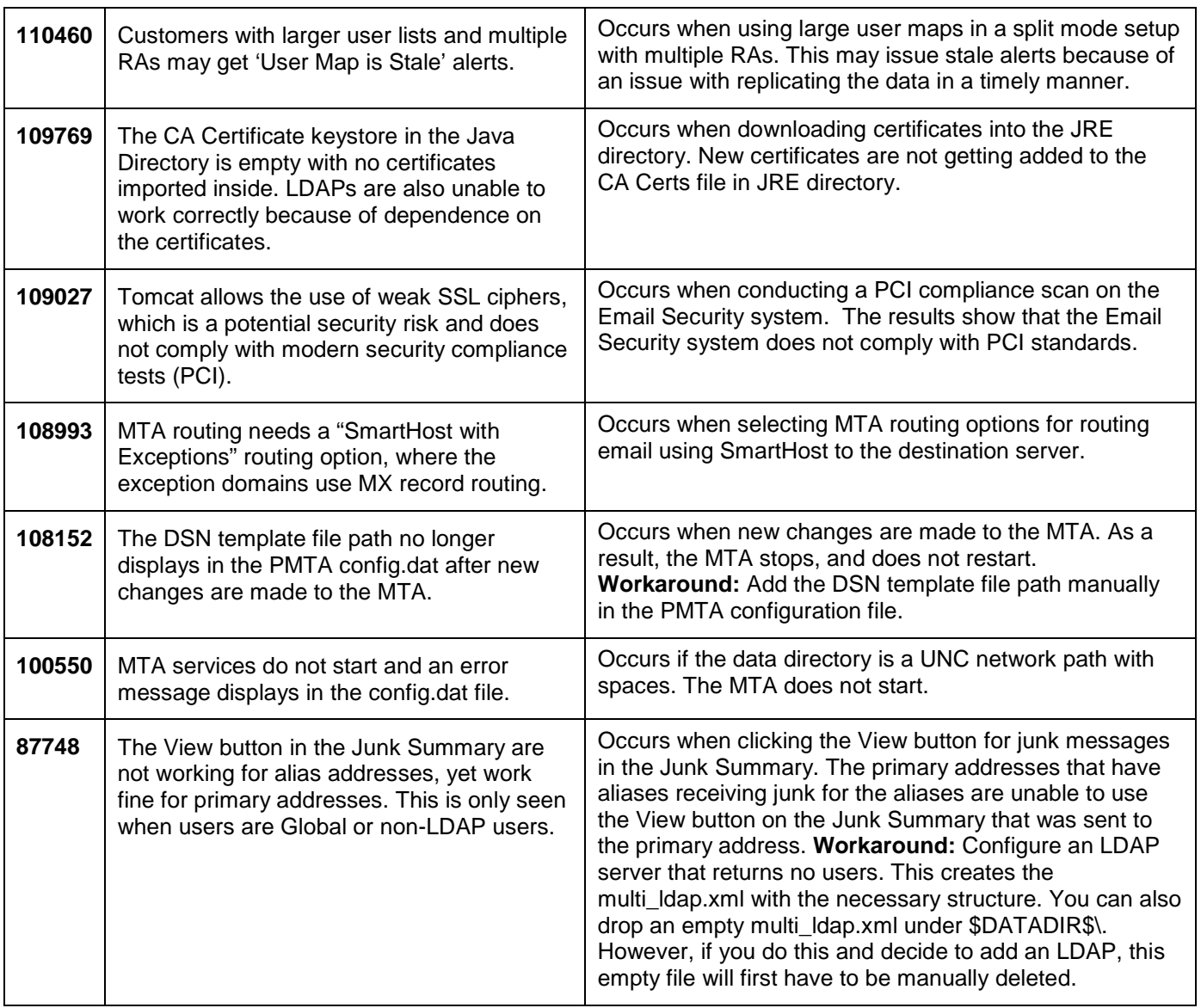

### **Important Note for McAfee Anti-Virus Subscribers**

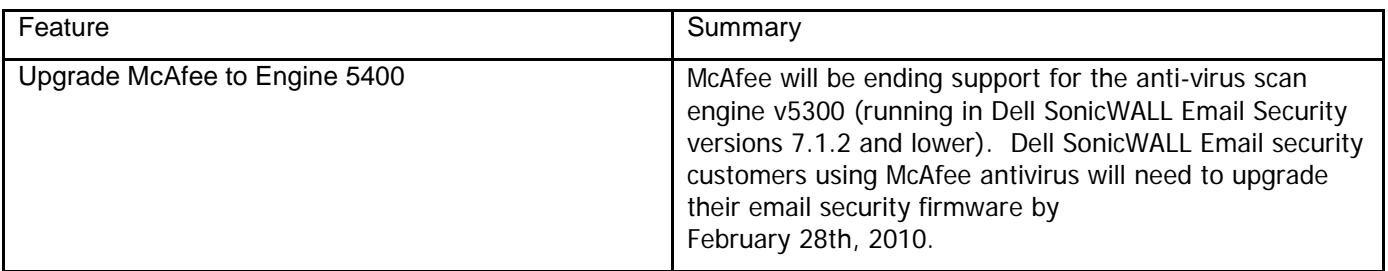

Dell SonicWALL strongly recommends customers running McAfee to upgrade to the latest 7.3.6 firmware version.

McAfee has released an upgraded version of their anti-virus engine using a newer, enhanced format that provides smaller, faster signature updates, improved bandwidth, and better detection of the latest malware. As of **February 28, 2010**, Dell SonicWALL McAfee anti-virus engines in the firmware versions 7.1.2 and lower will no longer receive

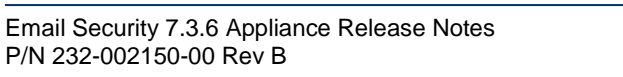

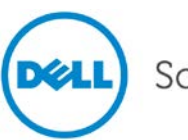

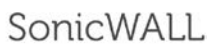

virus signature updates. Customers using McAfee anti-virus will begin to see degraded virus protection and will no longer be protected against the latest virus outbreaks.

Customers can simply upgrade their Dell SonicWALL Email Security firmware to receive the benefits of the McAfee upgrade. The impact will be largely transparent to administrators and end customers. To ease the transition, Dell SonicWALL will offer customers the following upgrade path:

• Upgrade to Dell SonicWALL's newest, latest firmware (version 7.3.6). In addition to the enhanced Dell SonicWALL McAfee engine, firmware version 7.3.6 offers several significant enhancements, including best-in-class effectiveness, bandwidth improvement, improved ease of management and significant scalability improvements.

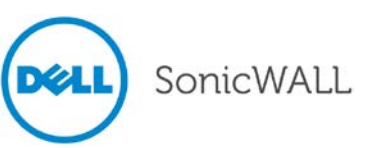

## <span id="page-5-0"></span>**Upgrading the Email Security Firmware**

The following procedures are for upgrading an existing Email Security appliance.

### *Backing Up Your Existing Environment*

Before you upgrade your firmware, you should back up your existing environment. This will enable you to restore it if you decide to change back for some reason. Your backup should include the settings files, including the per user settings. To back up your existing environment:

- 1. Login to Email Security interface using the **admin** account
- 2. In the left navigation pane under **System**, choose **Backup/Restore**. You will see the Backup/Restore page: System /

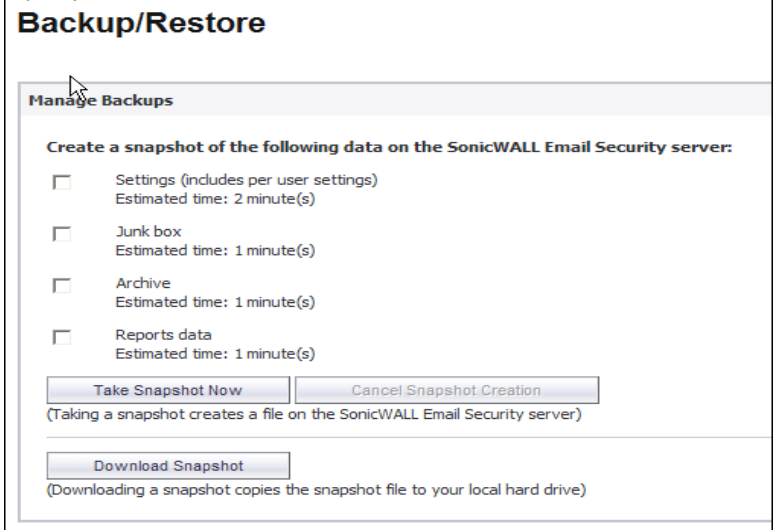

- 3. In the Manage Backups section, select **Settings**.
- 4. Click **Take Snapshot Now** to create a snapshot.
- 5. Click **Download Snapshot** to save the snapshot to your local file system

### *Upgrading Your Dell SonicWALL Email Security Firmware*

Follow this procedure to upgrade your existing Email Security firmware.

1. Navigate to the System > Advanced page and scroll down to the **Upload Patch** section.

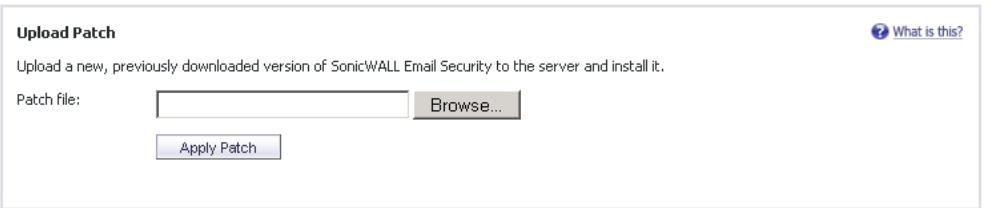

- 2. Click **Browse** to locate the Email Security Firmware file on your local file system, and then click **Apply Patch**.
- 3. As part of the upgrade process, the Email Security appliance will reboot. The upgrade process could take between 10-20 minutes. All the settings and data will be preserved.

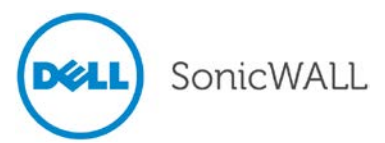

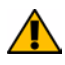

#### **NOTE for ES8300**

Your ES8300 is equipped with a battery backup unit on the RAID Controller Card, which allows the appliance to write volatile memory to disk in the event of a loss of power. This battery backup unit must be charged for 24 hours. When deploying your ES8300 appliance, follow the startup and registration instructions detailed in the Getting Started Guide, and then allow the battery backup in the unit to charge for 24 hours. If the battery is not fully charged, some RAID features are turned off, and the appliance performance is temporarily impaired until the battery is fully charged.

## <span id="page-6-0"></span>**Related Technical Documentation**

For basic and advanced deployment examples, Dell SonicWALL documentation is available in the Dell SonicWALL Technical Documentation Online Library:

<http://www.sonicwall.com/us/Support.html>

Also, refer to the following related Knowledge Based articles: *How to Upgrade a Windows server in Split Mode Configuration* <https://www.fuzeqna.com/sonicwallkb/consumer/kbdetail.asp?kbid=4891>

*How to Setup/Breakup Cluster Licensing for Email Security's Split-Configuration* <https://www.fuzeqna.com/sonicwallkb/consumer/kbdetail.asp?kbid=5244>

*How to Recover a Non-Accessible Email Security Appliance* <https://www.fuzeqna.com/sonicwallkb/consumer/kbdetail.asp?kbid=8486>

*How to Reset the Authentication for GUI Login Back to Default Credentials* <https://www.fuzeqna.com/sonicwallkb/consumer/kbdetail.asp?kbid=5207>

Last updated: 9/20/2012

\_\_\_\_\_\_\_\_\_\_\_\_\_\_\_\_\_\_\_\_\_\_

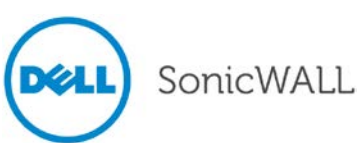